## **Testing the Service with the E2E Analyzer Lesson 2 MD18**

The E2E Analyzer is the interface to the trace feature, with whom you can test all operations on the fly. It traces the execution path of a service that is run through the test. You may view this path graphically, e. g. in order to debug web services or verify their correct functioning. Each operation defined on a port type can be tested with this tool. It makes no difference whether the service is running in the E2E Embedded Runtime or has been deployed to a server.

For detailed information on the E2E Analyzer and it's features see the [Analyzer User's Guide.](https://doc.scheer-pas.com/display/BRIDGE/Analyzer+User+Guide) If you want to try out the Analyzer, refer to the [Analyzer Installation Guide.](https://doc.scheer-pas.com/display/INSTALLATION/Installing+the+Analyzer) There you will also find a link for downloading the Analyzer from the E2E homepage.

## Starting the Service and the Analyzer

<span id="page-0-0"></span>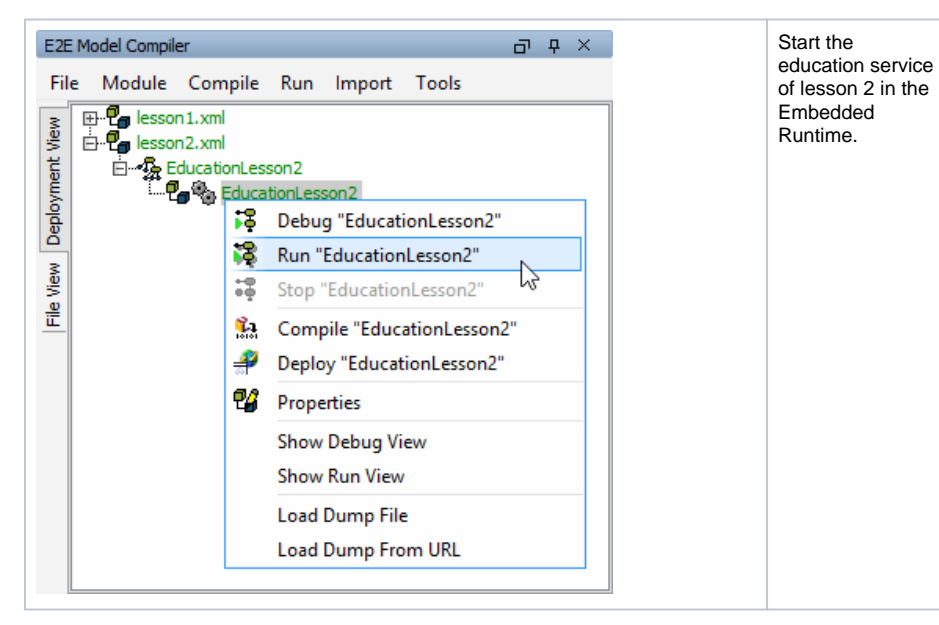

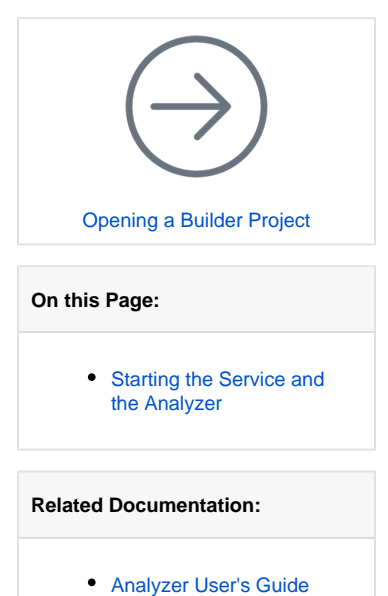

[Analyzer Installation Guide](https://doc.scheer-pas.com/display/INSTALLATION/Installing+the+Analyzer)

After the service is running, minimize MagicDraw and start the **E2E Analyzer** from your desktop.

The empty Analyzer window is displayed.

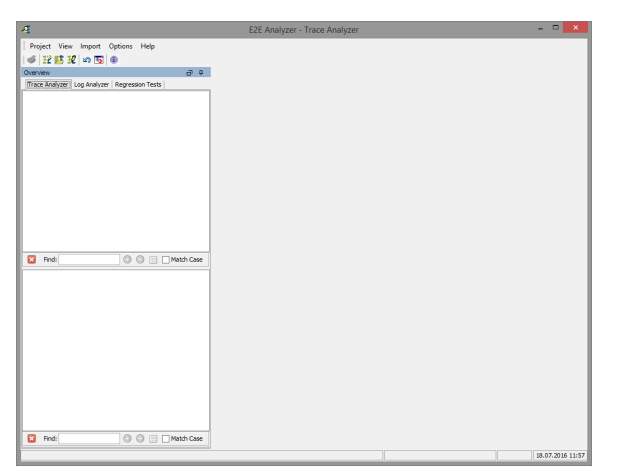